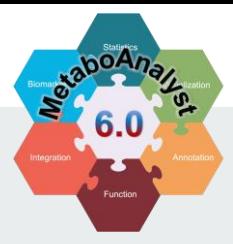

# **MetaboAnalyst 6.0**

-- a unified platform for metabolomics data processing,

analysis and interpretation

Spectra Processing [LC-MS w/wo MS2]

*2024-03-10*

### **Module Overview**

### **An auto-optimized workflow for LC-MS raw spectra pre-processing**

- $\checkmark$  Support for LC-MS1 feature detection with centWave-based auto-optimized workflow;
- $\checkmark$  Support for LC-MS1 feature detection with a highly-efficient algorithm, Asari;
- ✓ Support for LC-MS2 (Data-Dependent Acquisition, DDA) data deconvolution and processing in an autooptimized approach;
- $\checkmark$  Support for LC-MS2 (sequential windowed acquisition all theoretical MS data data-independent acquisition, SWATH-DIA) data deconvolution and processing in a highly-efficient way;
- $\checkmark$  Comprehensive MS2 reference spectra libraries for compound searching;
- $\checkmark$  MS2 spectra searching supports direct searching or searching based on neutral loss. MS2 spectrum similarity can be evaluated based on dot-product or spectral entropy method.

### **Content**

- ❑ 1. Introduction;
- ❑ 2. Spectra Preparation;
- ❑ 3. Choose the Module;
- ❑ 4. LC-MS1 Spectra Processing;
	- o 4.1 Spectra Files Upload
	- o 4.2 Integrity Check
	- o 4.3 Parameter Setting
	- o 4.4 Jos Status
	- o 4.5 Result Exploration
- ❑ 5. LC-MS1 + DDA Spectra Processing;
	- o 5.1 Spectra Files Upload
	- o 5.2 Integrity Check
	- o 5.3 Parameter Setting
	-
	- <sup>o</sup> 5.4 Jos Status <sup>o</sup> 5.5 Result Exploration
- ❑ 6. LC-MS1 + SWATH-DIA Spectra Processing;
	- o 6.1 Spectra Files Upload
	- o 6.2 Integrity Check
	- o 6.3 SWATH window Check
	- o 6.4 Parameter Setting
	- o 6.5 Jos Status
	- o 6.6 Result Exploration
- ❑ 7. Download Results.

### **1. Introduction**

#### **Background**

- Untargeted metabolomics data generated from LC-HRMS experiments are typically characterized by 1000s of peaks with unknown chemical identities.
- To assist with compound identification, tandem MS (called MS/MS or MS2) spectra are often collected.
- MS2 methods such as DDA and SWATH-DIA are commonly used

#### Data Formats

Raw spectra files must be saved in common open-source formats and uploaded individually as separate zip files. LC-MS spectra data is mandatory, while MS2 is optional. There are four opensource formats supported:

- mzML (recommended);
- ii. mzXML;
- iii. cdf/CDF;
- iv. mzData (phasing-out).

#### Expected Results

LC-MS raw spectra processing module provides user comprehensive results on LC-MS1 features and MS2-based compound identifications:

- i. Compound identifcation summary table;
- ii. Visualization on MS2 matching pattern and annotation of fragments;

### **2. Spectra data preparation**

- 1. We highly recommend users to centroid MS files with **ProteoWizard:**
- **For GUI: Must** add 'Peak Picking' as the **1 st filter** (see example at the left side);
- **For Command:** docker run -it --rm -e WINEDEBUG=-all -v /FILE\_PATH/:/data chambm/pwizskyline-i-agree-to-the-vendor-licenses wine msconvert FILENAME -o OUTPUTDIR --mzML --filter "peakPicking true 1-" --filter "zeroSamples removeExtra" --filter "msLevel 1" --64 –zlib
- 2. All centroid MS spectra files must be zipped individually prior to uploading. Please note, users should **NOT** zip all spectra files into one single zipped file (see the left workflow);
- 3. You should include a meta-data file to indicate the grouping information of your MS spectra files, as well as the technical sample information (like MS2, QC, and BLANK) by using a simple text file. The details about how to prepare the metadata file are shown in the next page;
- 4. You must upload your spectra files together with the metadata table. You cannot upload them separately;
- 5. Metadata table is not required, but highly recommended.

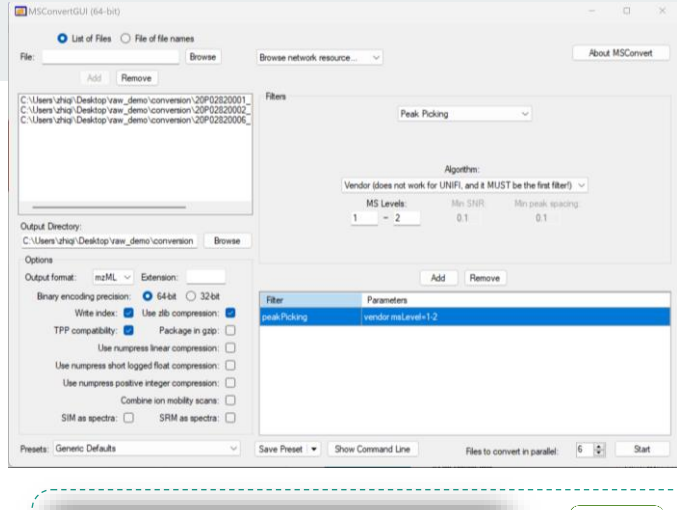

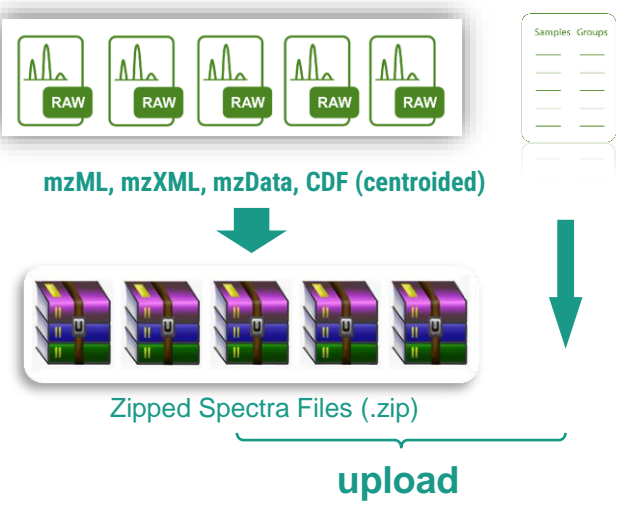

### **2. Metadata preparation**

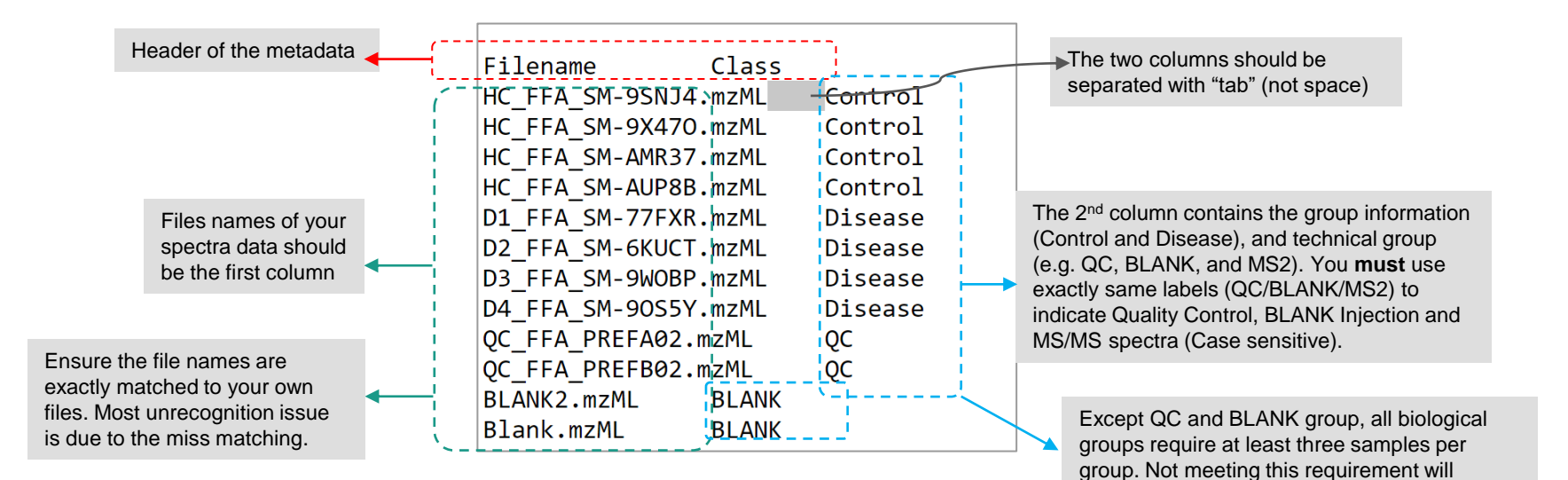

prevent your data from uploading directly.

### **3. Choose the Module**

### Go to MetaboAnalyst [\(https://www.metaboanalyst.ca\)](https://www.metaboanalyst.ca/), and select the module

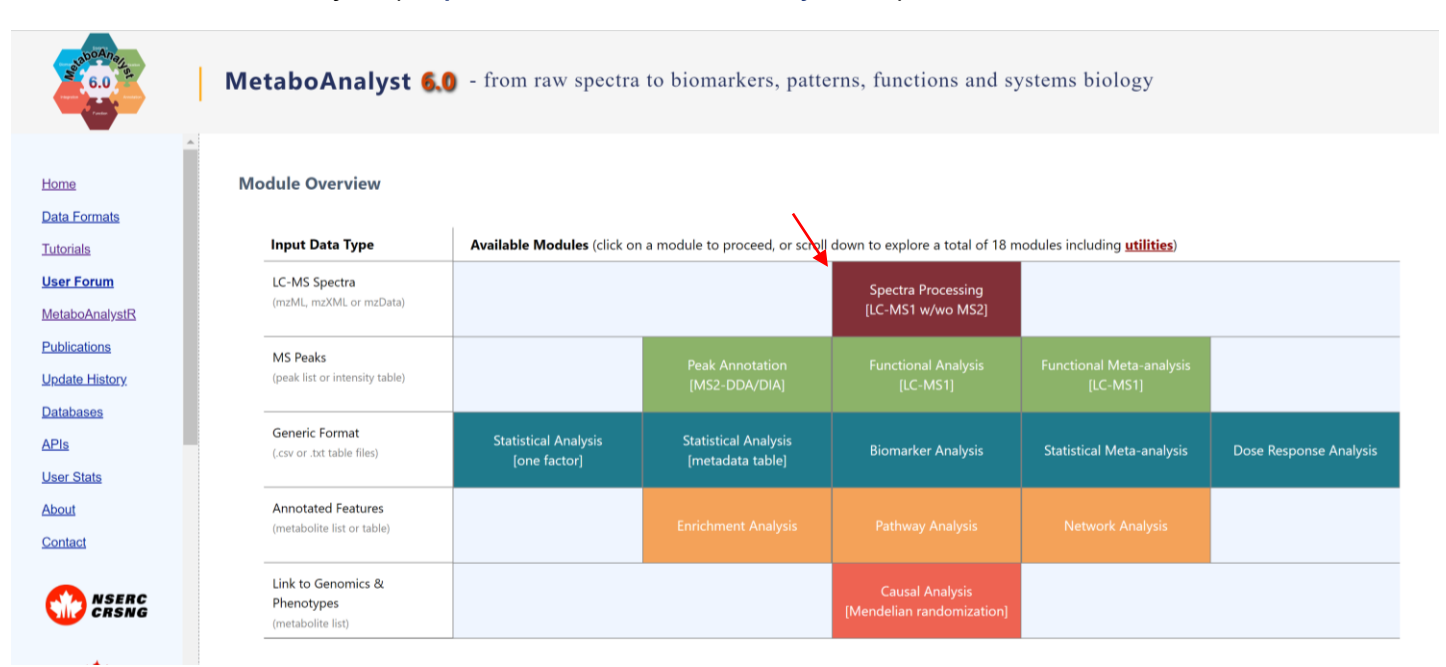

# **4. LC-MS1 Spectra Processing**

### **4.1 LC-MS1 spectra upload**

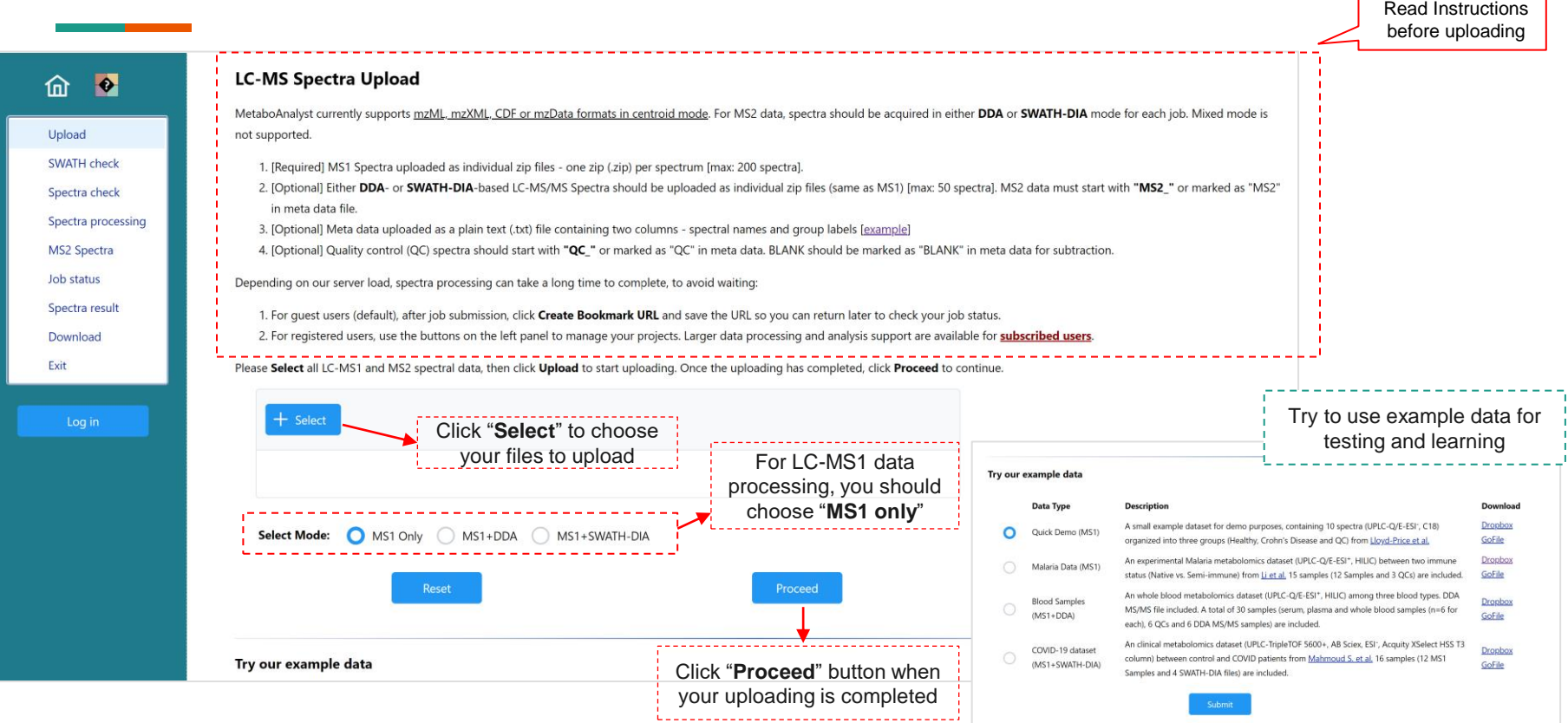

### **4.1 LC-MS1 spectra upload**

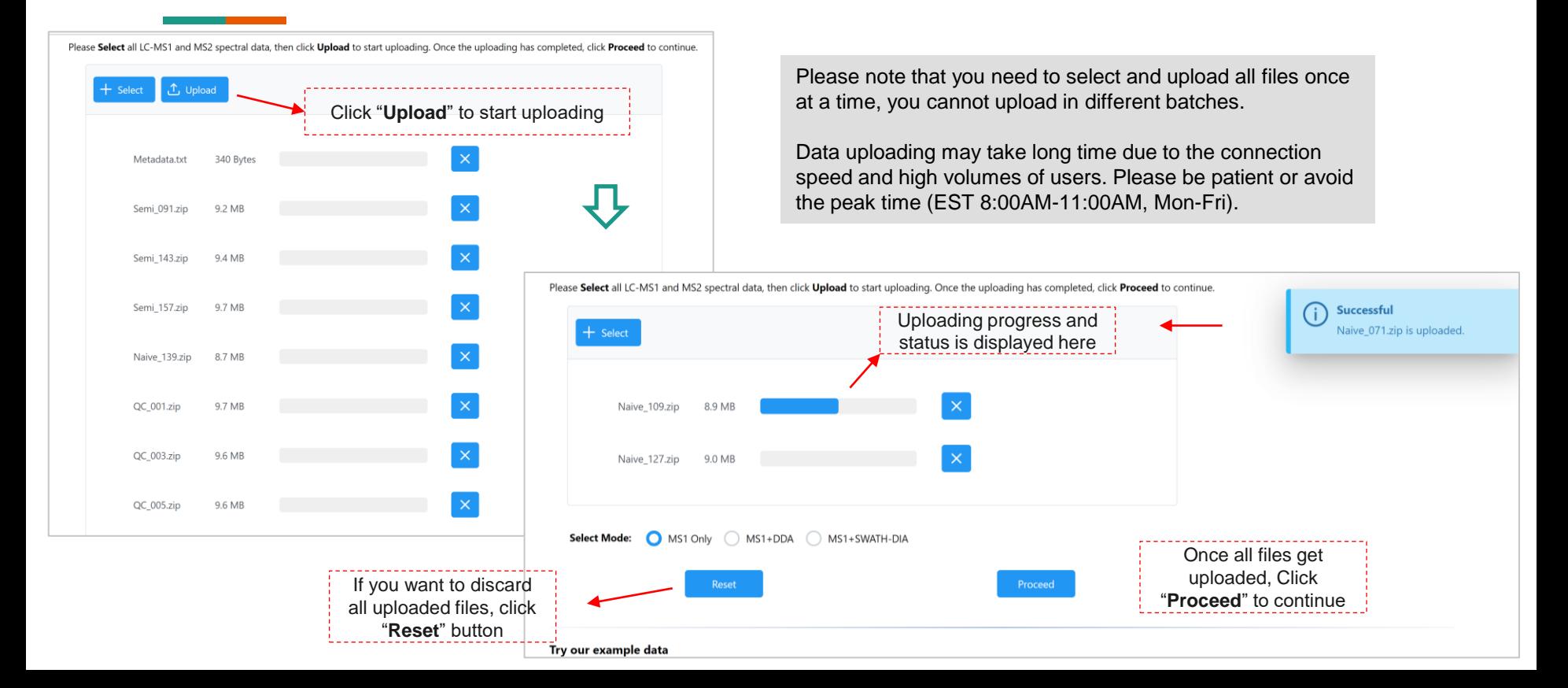

### **4.2 Integrity Check**

Results of the **Data Integrity Check** are shown here.

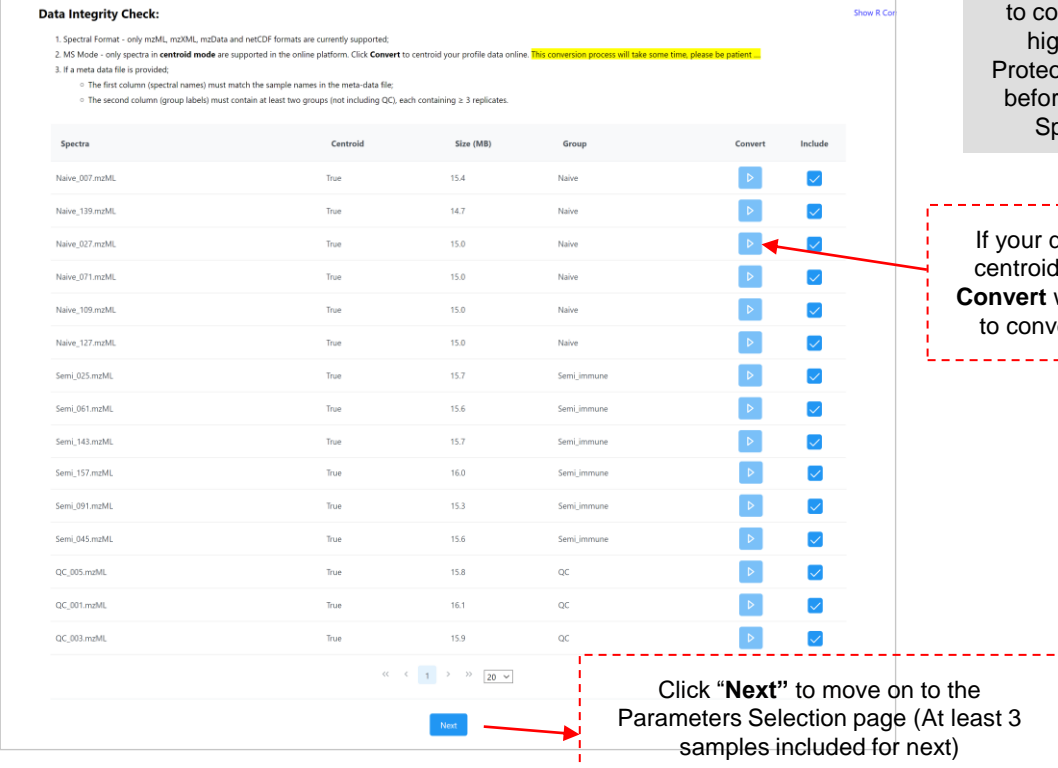

Please note that online centroid may not succeed because some open-source files may not be abled orrectly identified. Users are thly recommended to use oWizard to centroid their files re uploading (see section 3. pectra data preparation).

data is not in d mode, click wrench button vert it online.

<u> Liberatura Libe</u>

### **4.3 Parameter Setting**

#### **LC-MS/MS Spectra Processing**

------------------------

----------

MetaboAnalyst 6.0 supports multiple algorithms for raw spectral peak picking (including centWave, Asari, MatchedFilter and Massifguant);

An auto-optimized workflow has been offered for centWave. The auto-optimized procedure can significantly improve both the quality of peak detection and quantification (see benchmarking results). There are two options for users to choose for centWave algorithm.

. Default/manual option will use the parameters in the current display. You can manually overwrite these settings;

. Auto-optimized will automatically select the best parameter combination (for the centWave only).

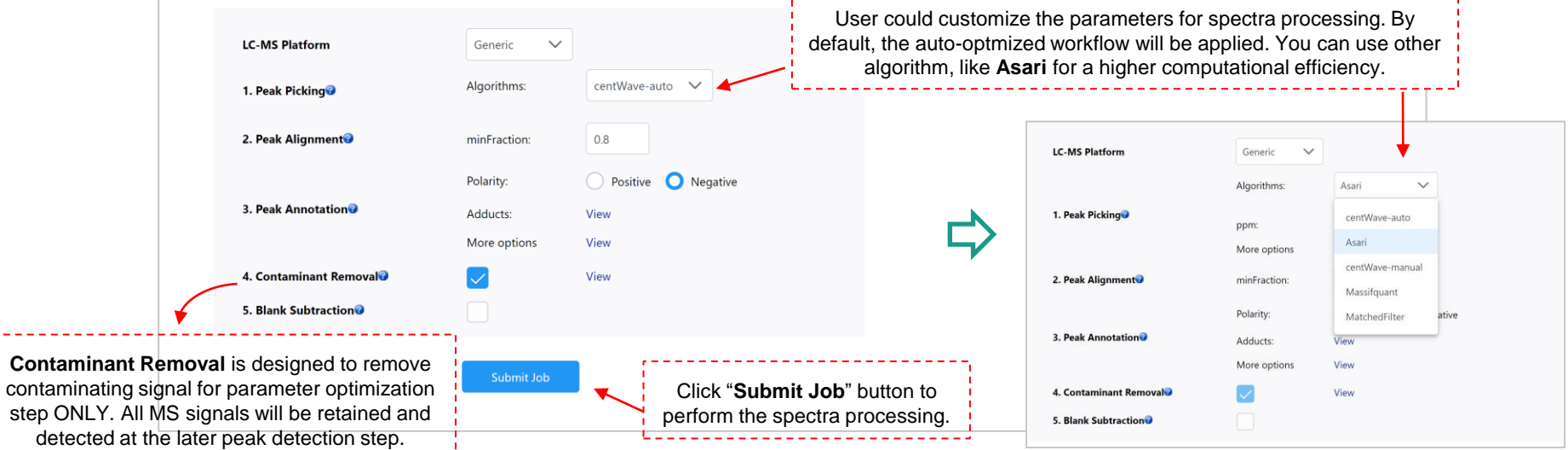

### **4.4 Jos Status**

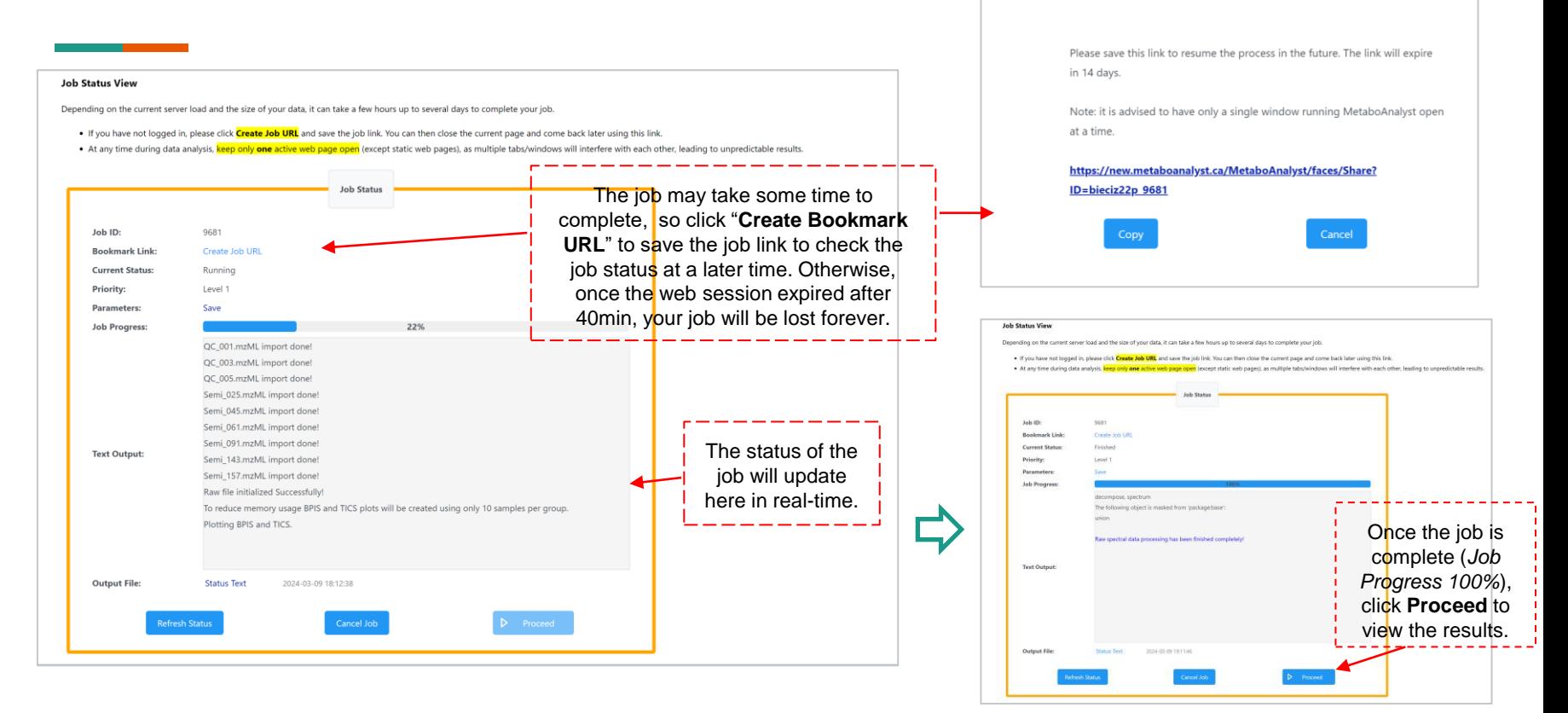

**Job Status Link** 

#### $\times$

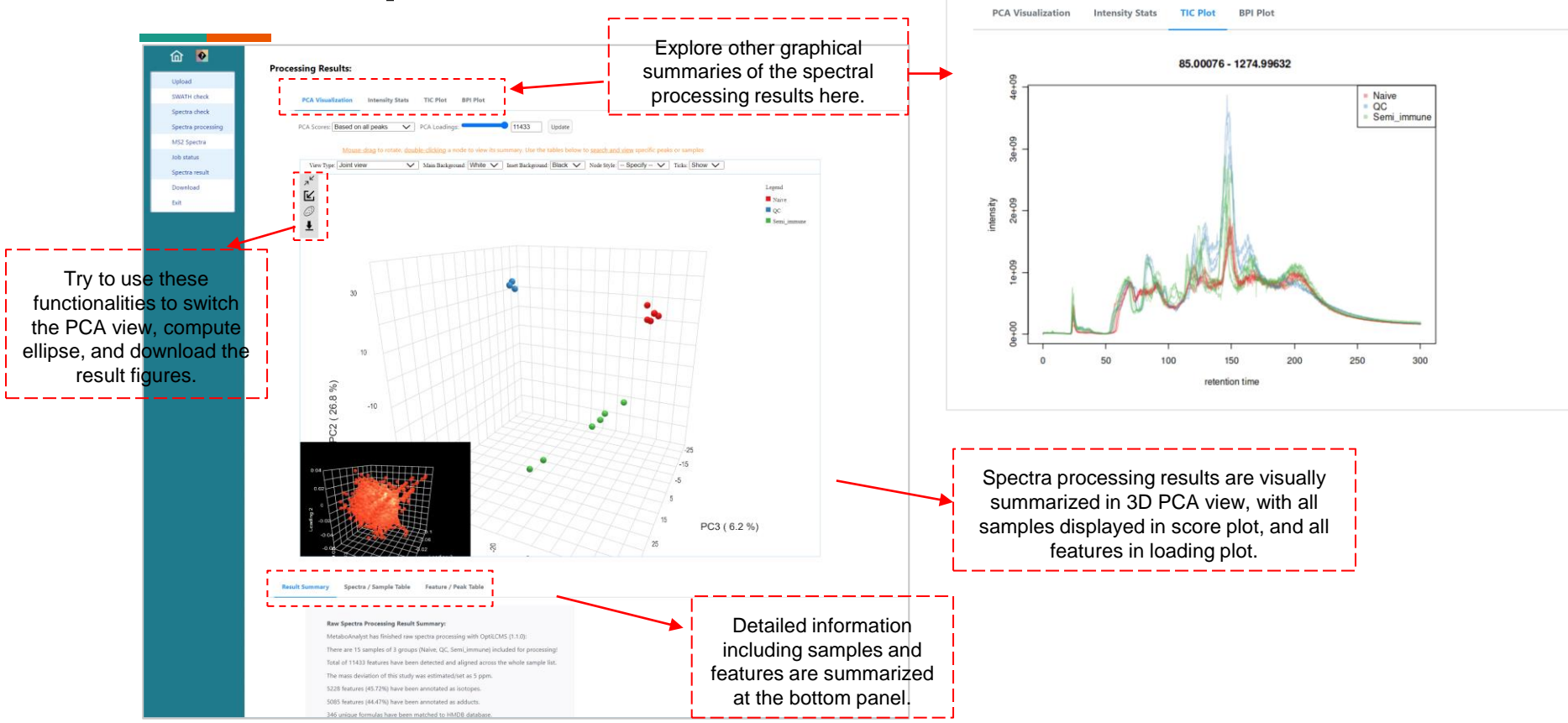

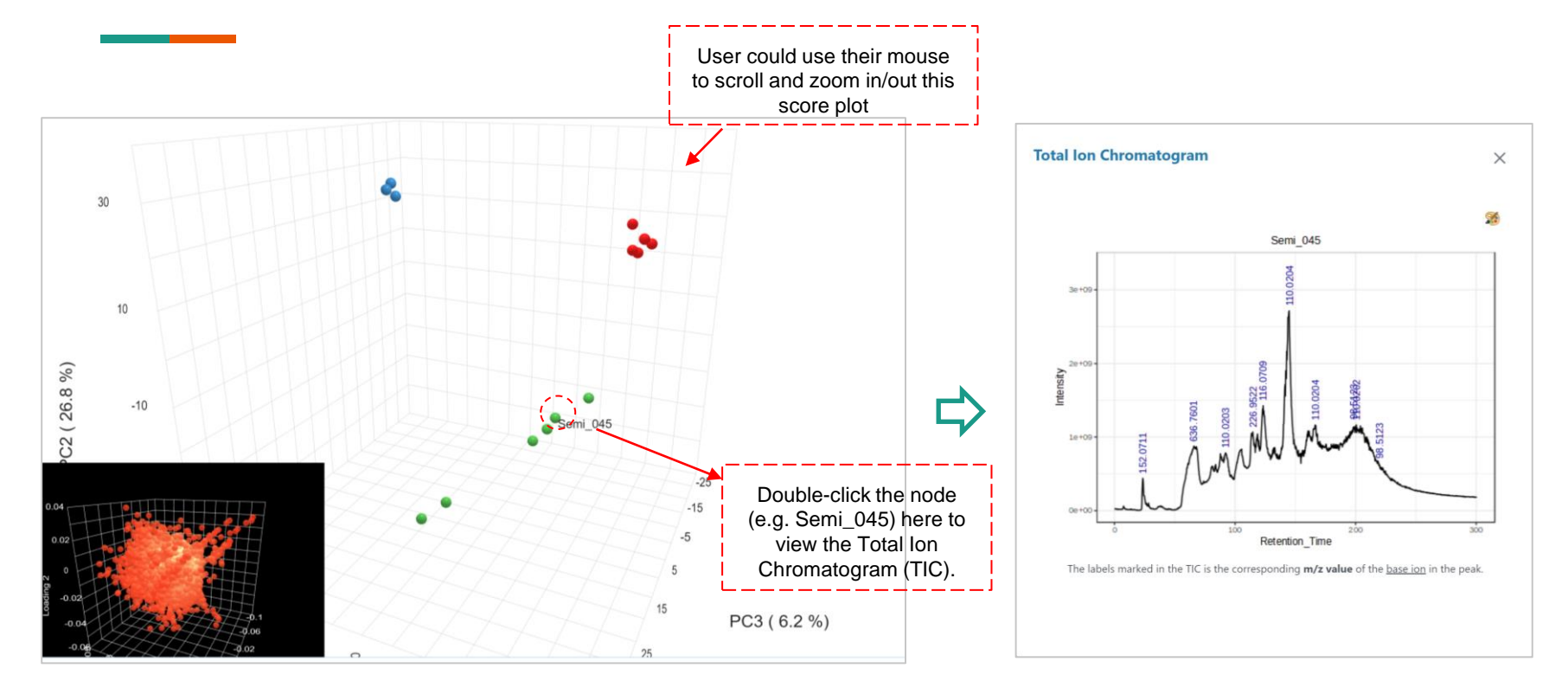

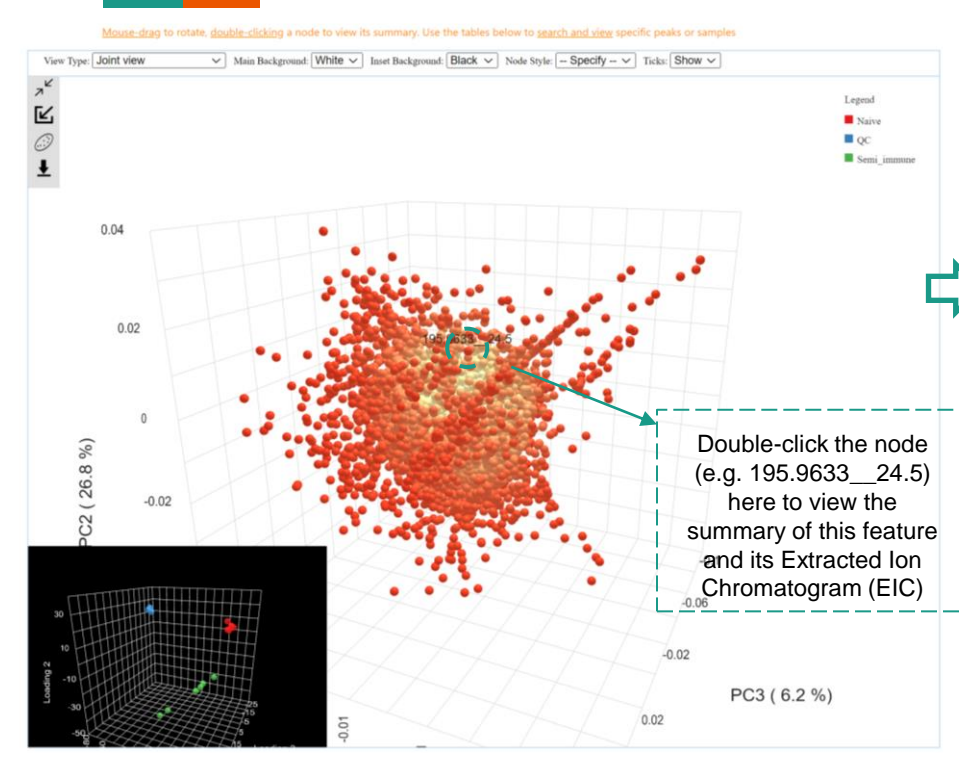

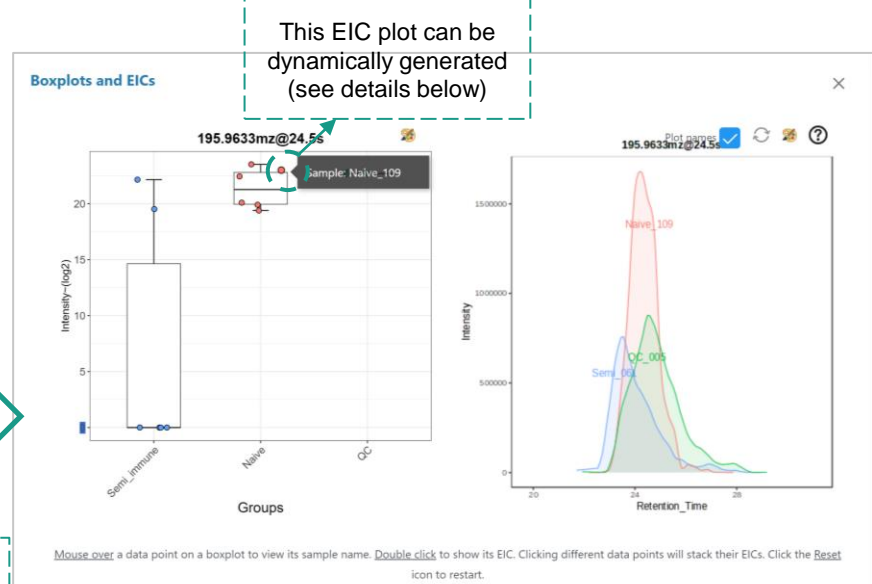

#### **How to use the dynamic EIC generation,**

- **1. Select MS feature.** From the PCA loading plot, double click the node of interest. Then a dialog will be pop-up automatically;
- **2. View the boxplot and click the sample node**: The intensity of all samples are statistically summarized as a boxplot. Double any node to add the EIC of the sample to the right panel. By clicking multiple samples, you can dynamically add more layers into the EIC panel.
- **3. Reset the EIC**: If you want to reset the EIC plot, click the reset circle to empty the EIC panel.

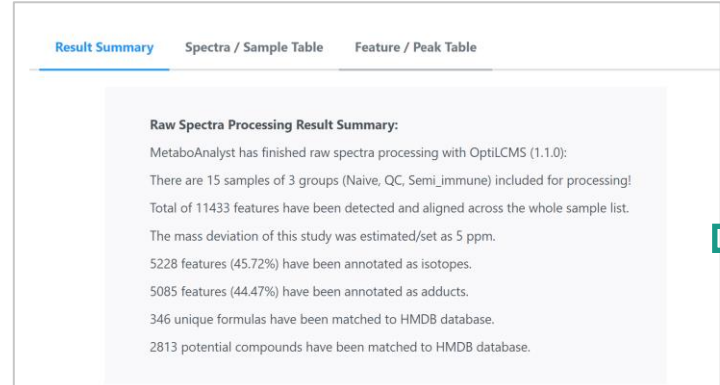

- **1. Result Summary:** This summary box is used to summarize the basic information of this job;
- **2. Spectra/Sample Table**: This table offers detailed information on all samples (see the example at the right side).
- **3. Feature/Peak Table**: This table provides detailed information on all detected features and its putative annotation (see the example from the next page).

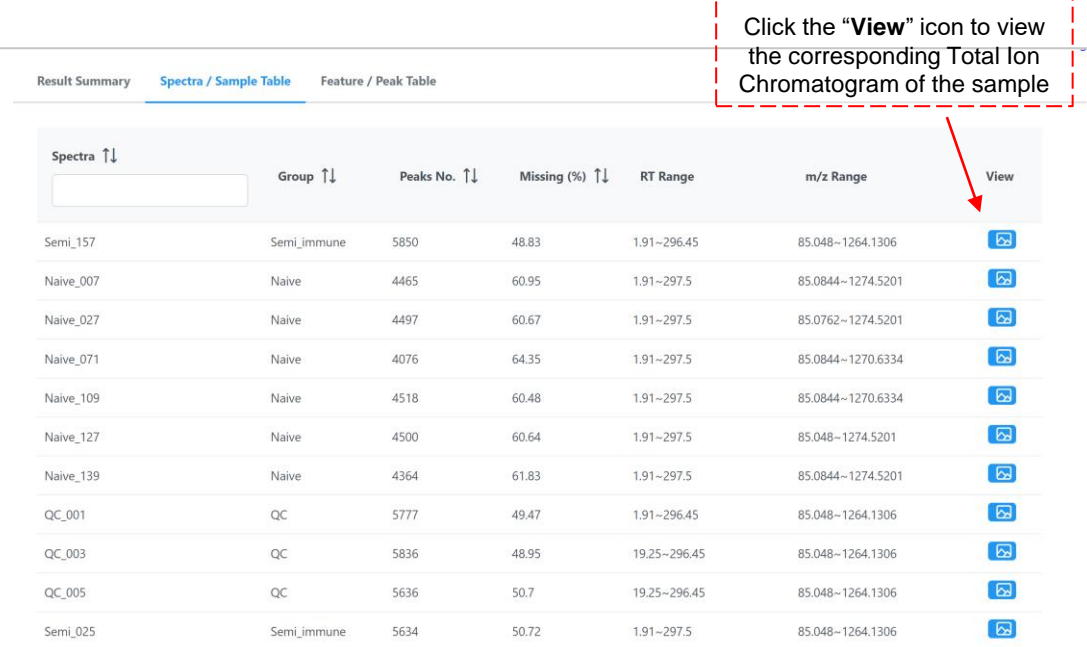

\_\_\_\_\_\_\_

Spectra / Sample Table **Feature / Peak Table Result Summary** 

· For isotopes/adducts annotation, the matching is based on the m/z value of its corresponding parent ion. Otherwise, it is considered as in the format of the primary ion.

- All compounds/formulas are matched to HMDB (v5) based on the mass error (ppm value) for raw spectra processing.
- · Intensity is average of all samples. Coefficient of variation (CV) is also the summarized based on all samples.
- . When group information is provided, p values wiil be calculated with t-test/ANOVA based on log transformed data.

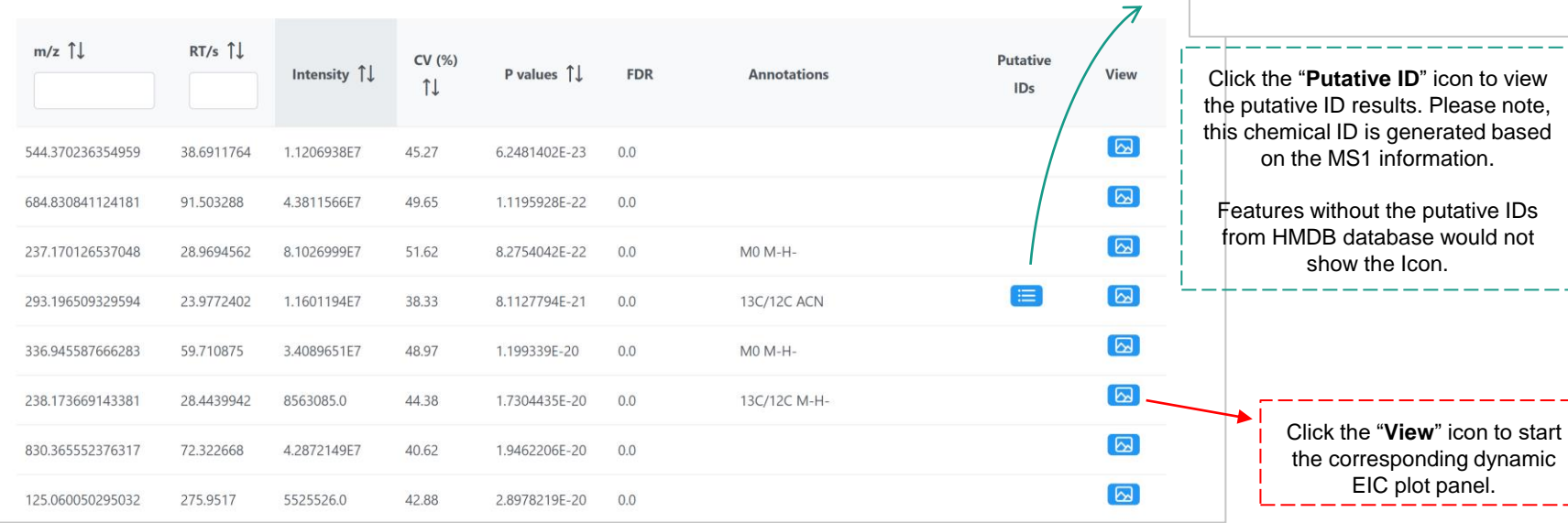

**Putative IDs** 

Formulas

C15H24O3

Compounds

1-Hydroxyepiacorone: Acorusdiol: 34->5-Abeo-4.11:4.12-diepoxy-3-eudesmanol: 4R.5S.7R.11R-11.12-Dihydroxy-110-spirovetiven-2-one: Apotrichodiol: 6alpha-Carissanol: alpha-Carissanol:

Epioxylubimin: Dihydromyoporone: Piperalol

Zedoarondiol: Hydroxypelenolide: Toxin FS2: Urodiolenone: Bisacurone B: 2.3-Dihydroabscisic

alcohol: 3-Methyl-5-pentyl-2-furanpentanoic acid: 3-Methyl-5-propyl-2-furanheptanoic acid

 $\times$ 

ل \_

## **5. LC-MS1 + DDA Spectra Processing**

In this section, we only emphasize the functionalities specifically related to the DDA data processing. All other MS1 associated features have been included with details in the previous section 4, therefore they won't be repeated. Please read the section 3 and 4 at first if you are not familiar with MetaboAnalyst.

### **5.1 Spectra Files Upload**

#### Meta-data Table

Samples Groups PLASMA01.mzML

PLASMA02.mzML

Plasma

Plasma

MS<sub>2</sub> MS<sub>2</sub> MS<sub>2</sub>

MS<sub>2</sub> MS<sub>2</sub>

MS<sub>2</sub> - 1

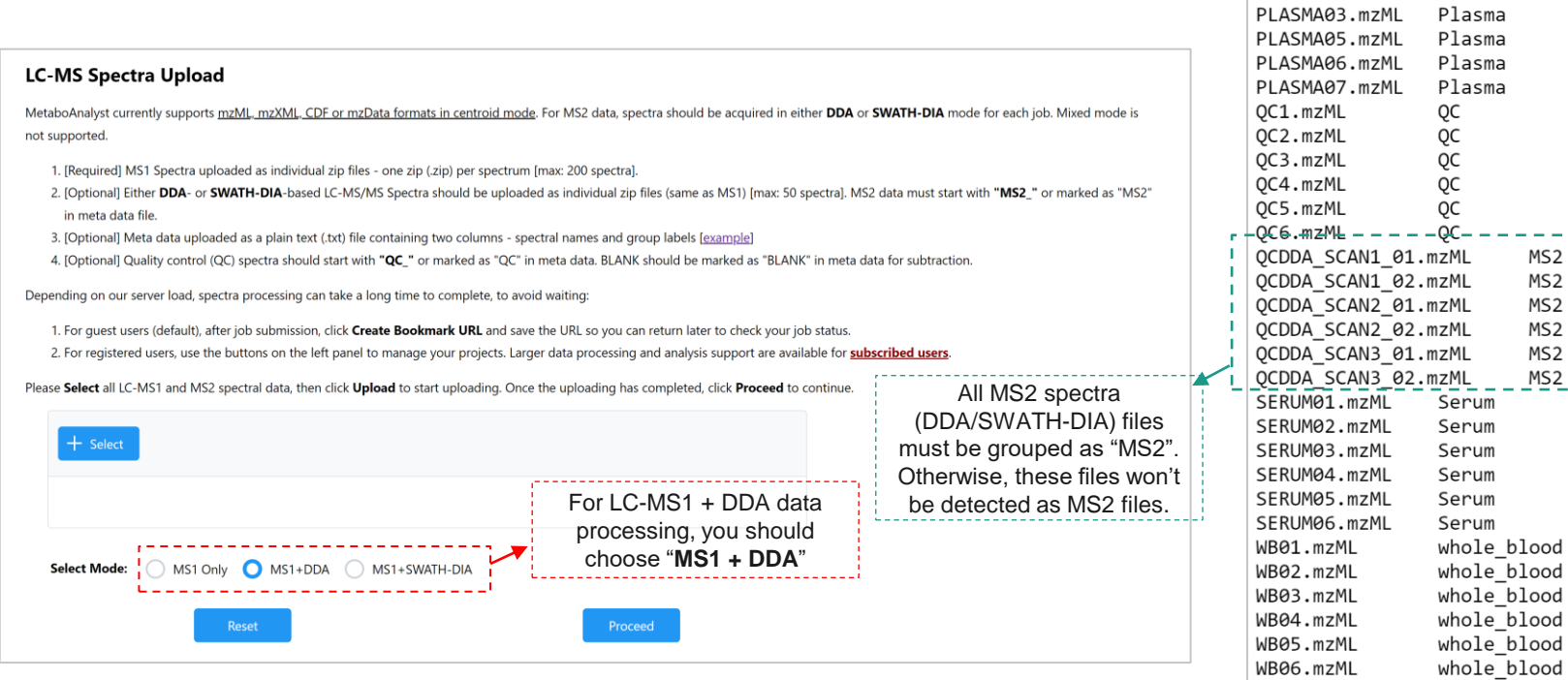

### **5.2 Integrity Check**

#### **Data Integrity Check:**

1. Spectral Format - only mzML, mzXML, mzData and netCDF formats are currently supported;

2. MS Mode - only spectra in centroid mode are supported in the online platform. Click Convert to centroid your profile data online. This conversion process will take some time, please be patient ...

- 3. If a meta data file is provided;
	- o The first column (spectral names) must match the sample names in the meta-data file;
	- o. The second column (group labels) must contain at least two groups (not including OC), each containing > 3 replicates

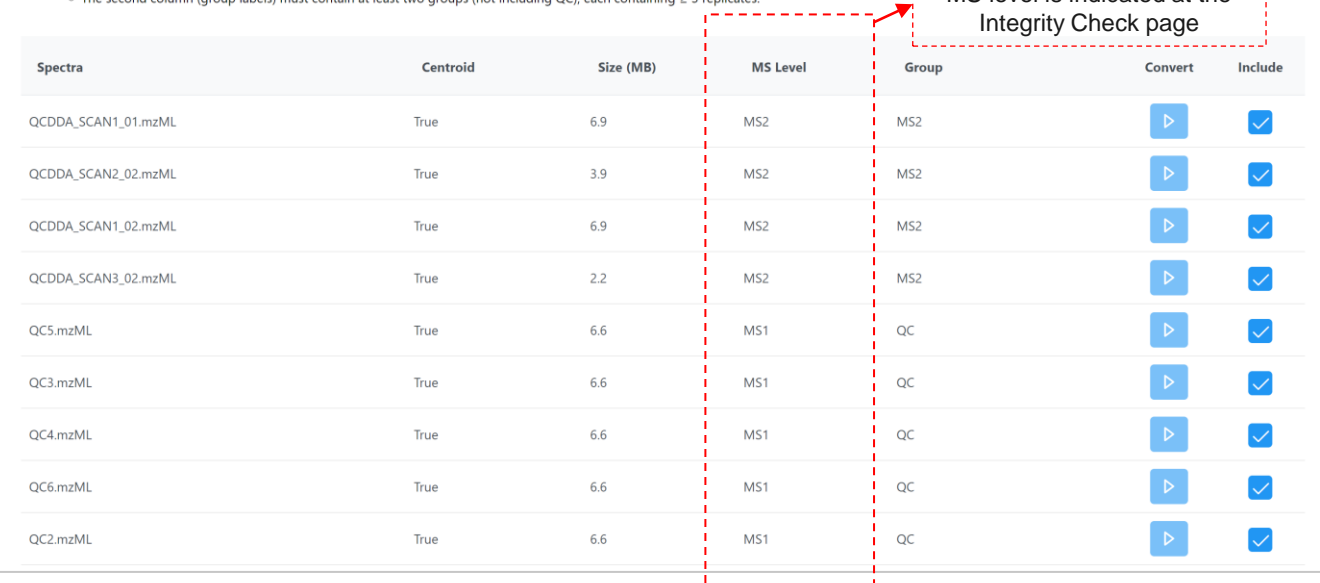

#### **MS Levels,**

For MS2 data processing, MS level is indicated at the

- **1. MS1:** These files will be used for MS1 feature detection only. Detected features could be used as the target features list for MS2 data processing;
- **2. MS2:** MS1 feature detection will not be performed for these files. They will be only used for MS2 feature detection.

-----------

### **5.3 Parameter Setting**

#### **LC-MS/MS Spectra Processing**

MetaboAnalyst currently supports four algorithms for raw spectral peak picking - centWave, Asari, MatchedFilter and Massifauant

An auto-optimized workflow has been implemented for centWave. The auto-optimized procedure can significantly improve both the quality of peak detection and quantification (see benchmarking results). The source code for raw spectral processing is now available as the OptiLCMS R package for local installation or further extension.

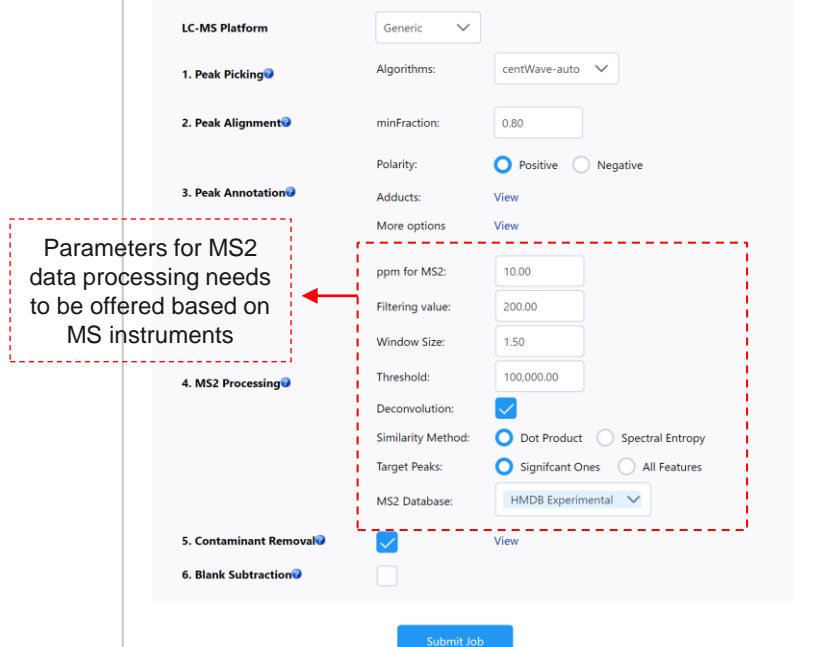

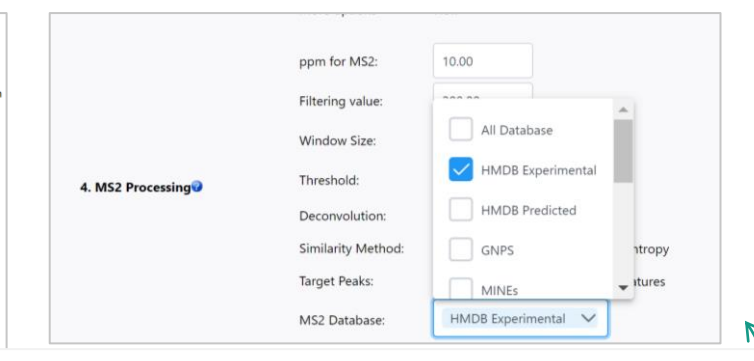

#### **MS2 Processing Parameters,**

- **1. Window Size:** For DDA data acquisition, there must a fixed window size setup to ion acquisition. It is usually a narrow window, e.g. 1~3Da;
- **2. Threshold:** MS/MS acquisition usually requires a threshold to exclude the lowintensity ions to ensure the quality of acquired spectrum;
- **3. Deconvolution:** Deconvolution on DDA spectra can be optionally disabled;
- **4. Target Peaks:** MS2 spectra data processing is based on the MS1 feature detection results. User could choose use significantly different features (p < 0.05) or all features as targets.
- **5. MS2 Databases**: Multiple MS2 spectra databases have been curated and included for database searching. User could use one or more to search. Please note that use "All Database" option will significantly increase the data processing time.

### **5.4 Jos Status**

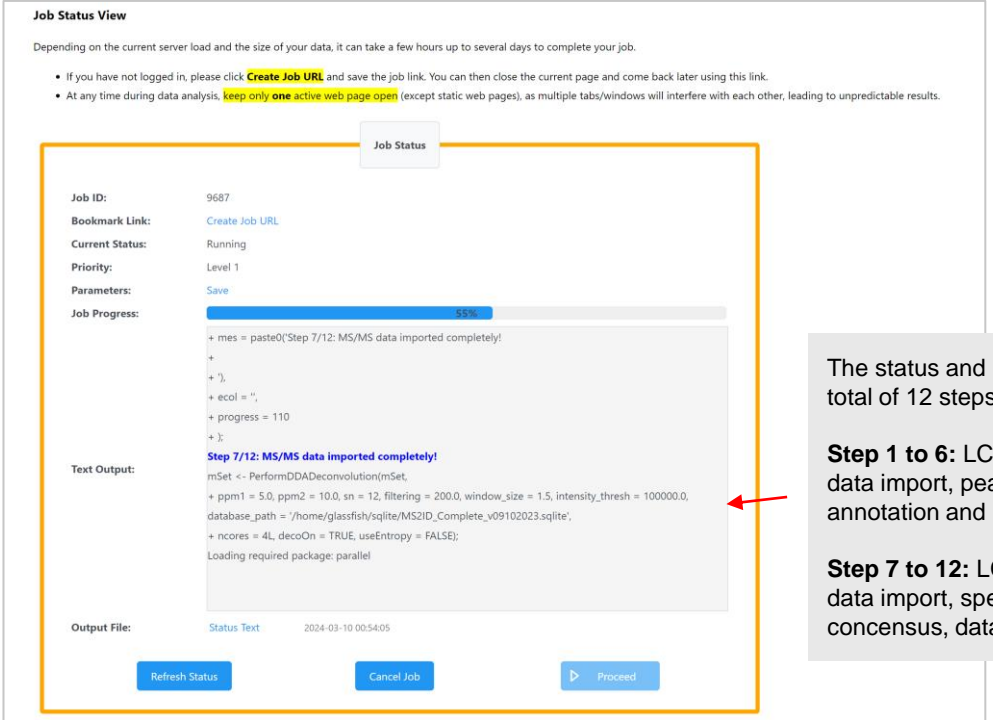

processing logs are displayed here. A s will appear for MS1 + DDA:

**Step 1 to 6:** LC-MS1 spectra processing, including ak picking, alignment, gap filling, peak LC-MS1 results export;

**Step 7 to 12:** LC-MS2 spectra processing, including ectra deconvolution, spectra abase searching and results export.

PCA Visualization Intensity Stats TIC Plot BPI Plot

v PCA Loading

PCA Scores: Based on all peaks

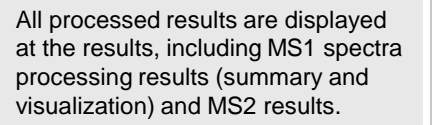

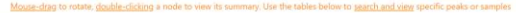

Undate

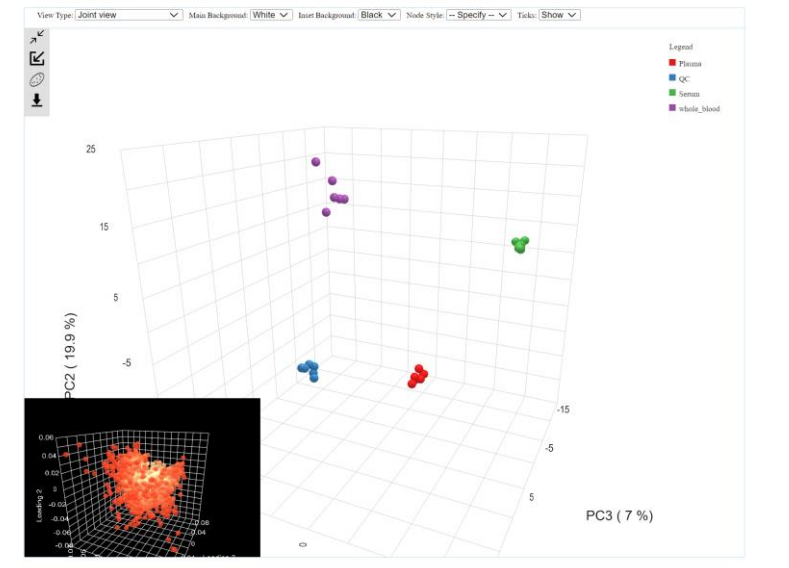

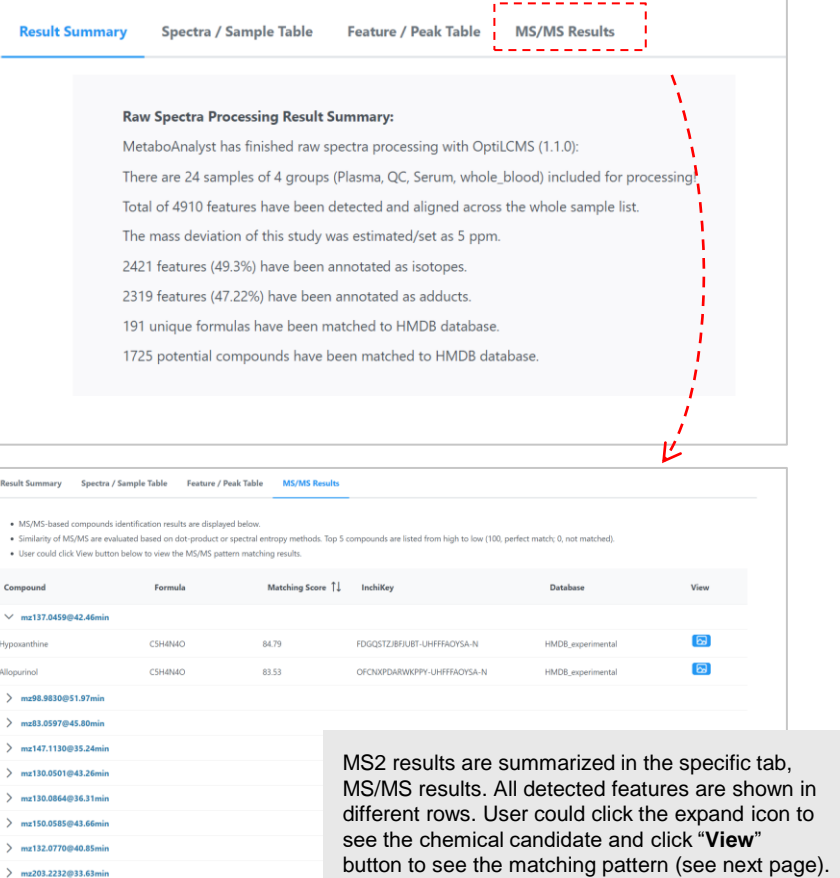

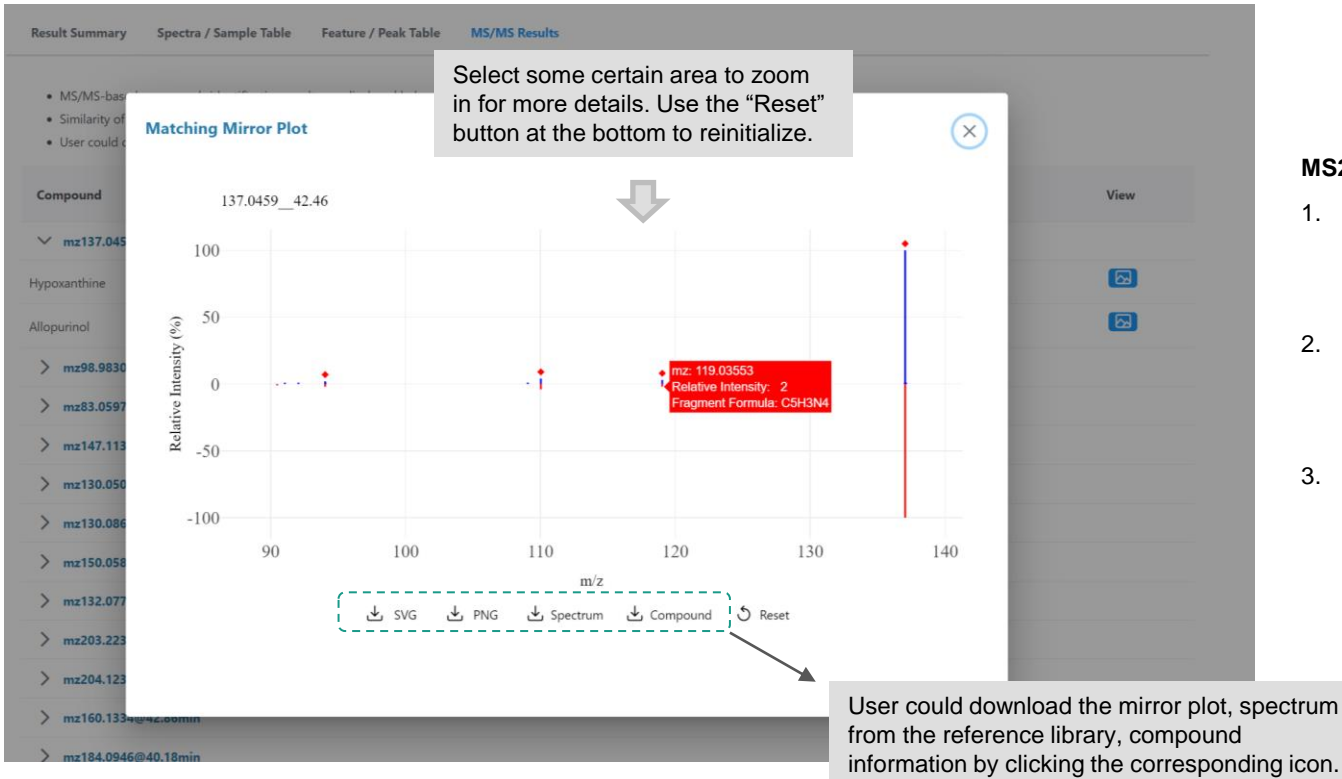

#### **MS2 results visualization,**

- 1. Information of fragments will be automatically displayed when mouse hover the fragment;
- 2. The top (blue) part are users' input, while the bottom (red) parts are from the reference library;
- 3. All matched fragments will be marked with red diamond at the top.

### **6. LC-MS1 + SWATH-DIA Spectra Processing**

In this section, we only emphasize the functionalities specifically related to the SWATH-DIA data processing. All other MS1 associated features have been included with details in the previous section 4, therefore they won't be repeated here. Please read the section 3 and 4 at first if you are not familiar with MetaboAnalyst.

### **6.1 Spectra Files Upload**

#### **LC-MS Spectra Upload**

MetaboAnalyst currently supports mzML, mzXML, CDF or mzData formats in centroid mode. For MS2 data, spectra should be acquired in either DDA or SWATH-DIA mode for each job. Mixed mode is not supported.

- 1. [Required] MS1 Spectra uploaded as individual zip files one zip (.zip) per spectrum [max: 200 spectra].
- 2. [Optional] Either DDA- or SWATH-DIA-based LC-MS/MS Spectra should be uploaded as individual zip files (same as MS1) [max: 50 spectra]. MS2 data must start with "MS2 " or marked as "MS2" in meta data file.
- 3. [Optional] Meta data uploaded as a plain text (.txt) file containing two columns spectral names and group labels [example]
- 4. [Optional] Quality control (QC) spectra should start with "QC" or marked as "QC" in meta data. BLANK should be marked as "BLANK" in meta data for subtraction.

Depending on our server load, spectra processing can take a long time to complete, to avoid waiting:

- 1. For quest users (default), after job submission, click Create Bookmark URL and save the URL so you can return later to check your job status.
- 2. For registered users, use the buttons on the left panel to manage your projects. Larger data processing and analysis support are available for subscribed users.

Please Select all LC-MS1 and MS2 spectral data, then click Upload to start uploading. Once the uploading has completed, click Proceed to continue.

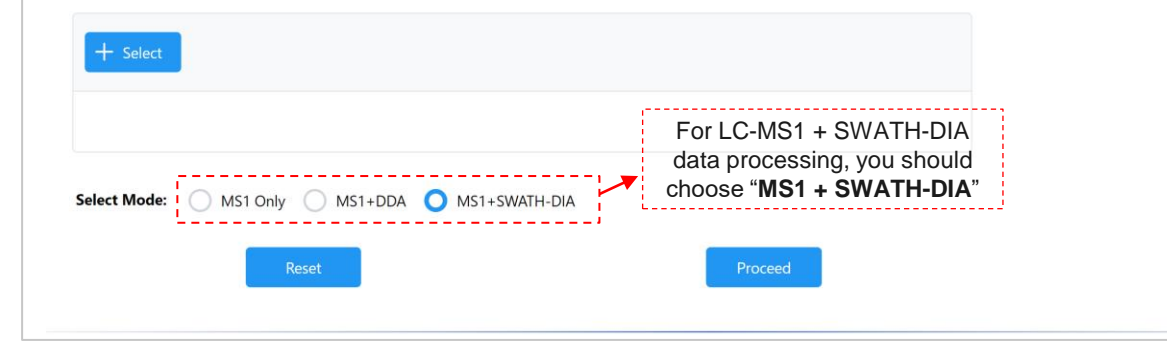

For metadata file, all MS2 spectra (DDA/SWATH-DIA) files must be grouped as "MS2". Otherwise, these files won't be detected as MS2 files.

### **6.2 Integrity Check**

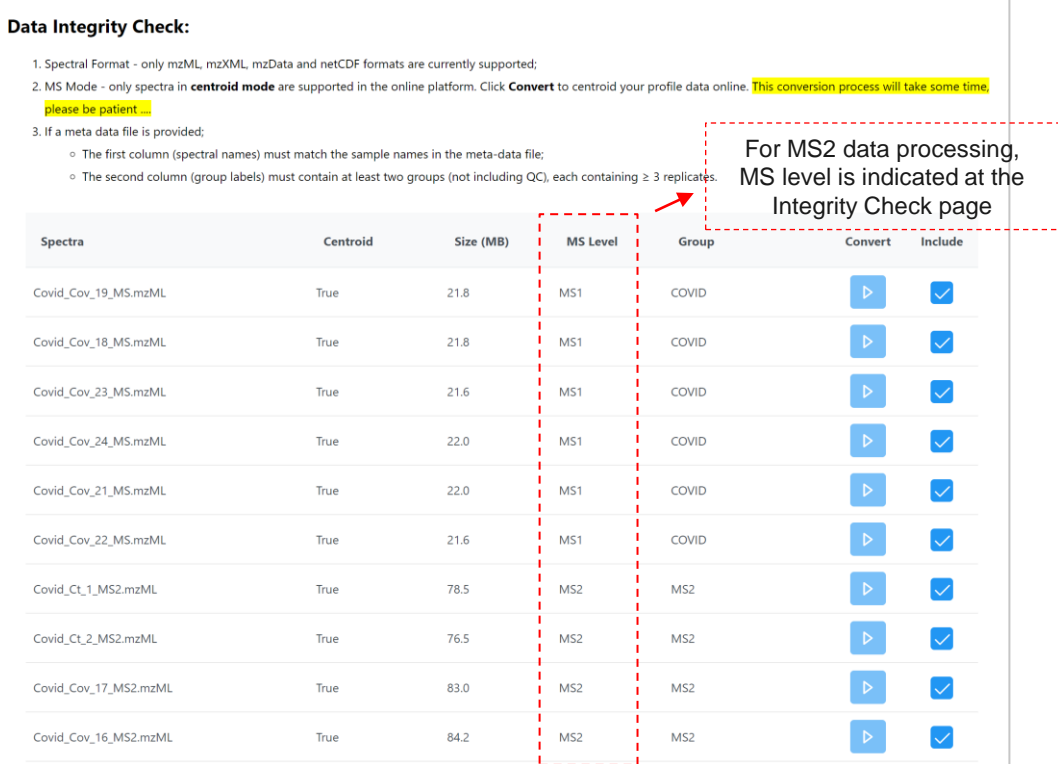

### **6.3 SWATH window check**

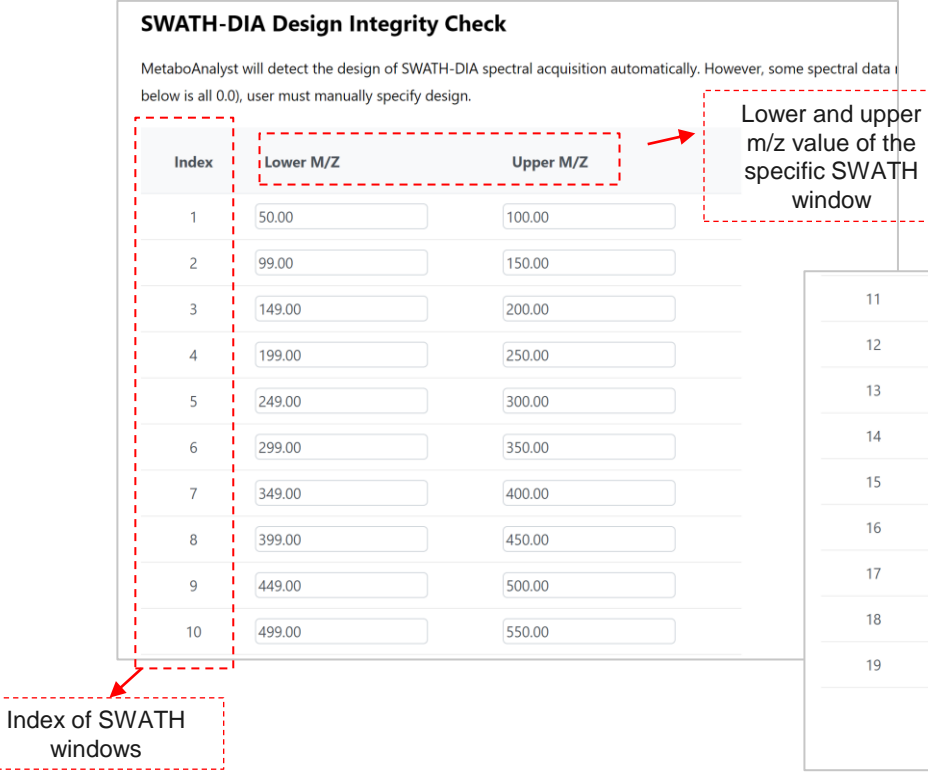

#### **SWATH-DIA Design window:**

This is the most critical parameter for SWATH-DIA spectra processing. MetaboAnalyst could automatically detect the SWATH window information from uploaded files. However, some raw spectra files may not contain the information. In this case, MetaboAnalyst could only identify the total number of windows in an experiment cycle, and users must manually specify the SWATH Window information here.

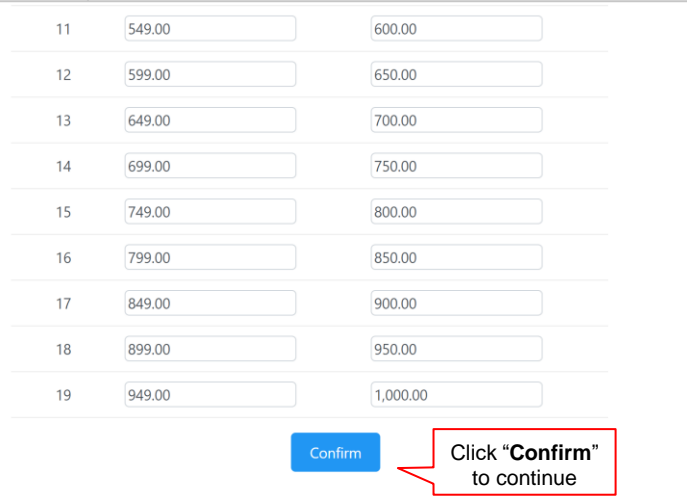

### **6.4 Parameter Setting**

#### **LC-MS/MS Spectra Processing**

MetaboAnalyst currently supports four algorithms for raw spectral peak picking - centWave, Asari, MatchedFilter and Massifguant;

An auto-optimized workflow has been implemented for centWave. The auto-optimized procedure can significantly improve both the quality of peak detection and quantification (see benchmarking results). The source code for raw spectral processing is now available as the OptiLCMS R package for local installation or further extension.

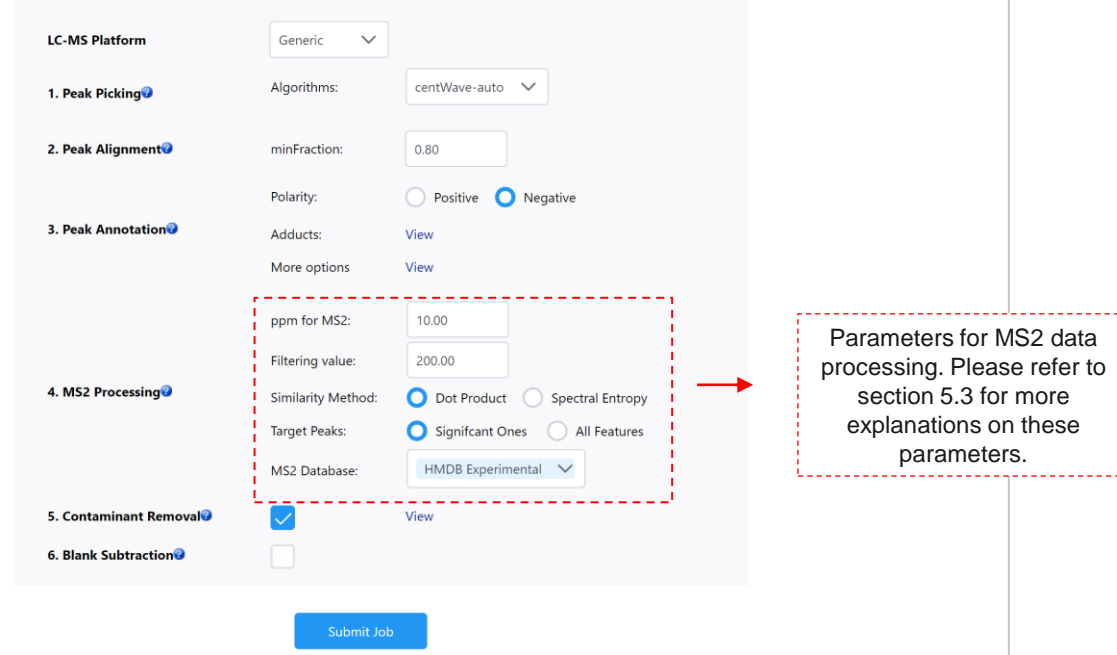

### **6.5 Jos Status**

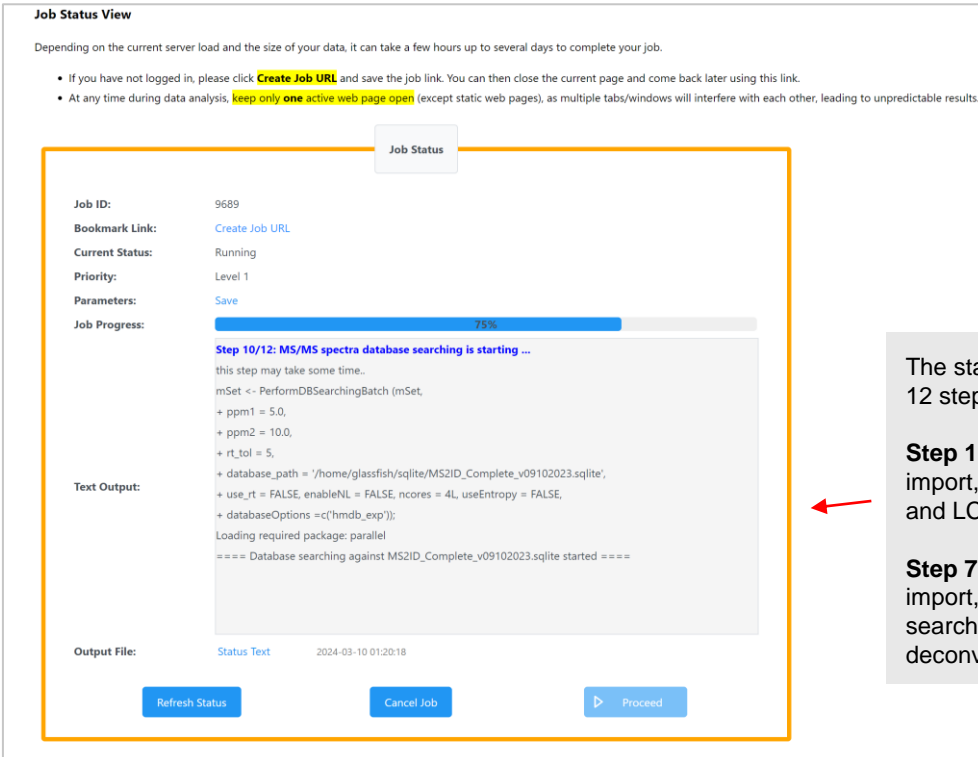

atus and processing logs are displayed here. A total of ps will appear for MS1 + SWATH-DIA:

to 6: LC-MS1 spectra processing, including data peak picking, alignment, gap filling, peak annotation 2-MS1 results export;

to 12: LC-MS2 spectra processing, including data spectra deconvolution, spectra concensus, database ing and results export. Different from DDA, spectra volution is required for DIA spectra dataset.

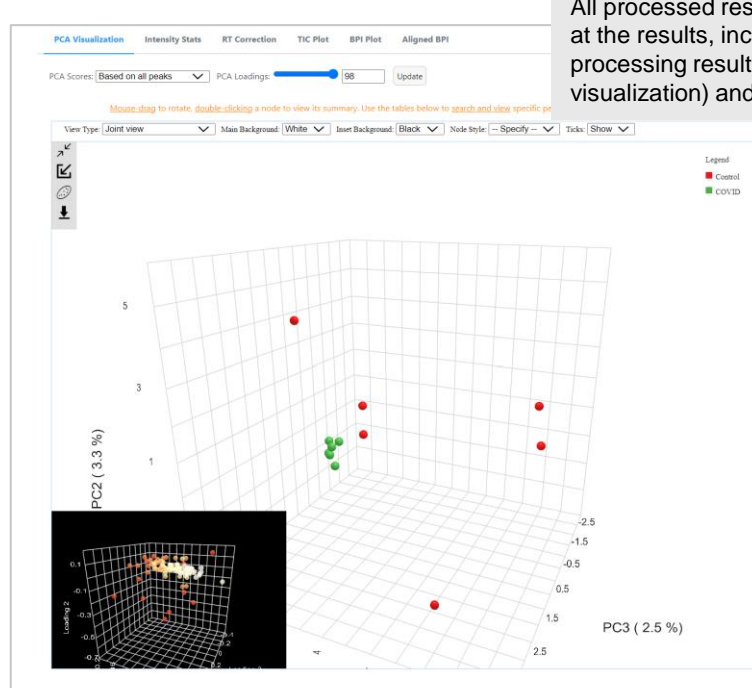

All processed results are displayed at the results, including MS1 spectra processing results (summary and visualization) and MS2 results.

#### **MS/MS Results Result Summary** Spectra / Sample Table **Feature / Peak Table**

. For isotopes/adducts annotation, the matching is based on the m/z value of its corresponding parent ion. Otherwise, it is considered as in the format of the primary ion.

- . All compounds/formulas are matched to HMDB (v5) based on the mass error (ppm value) for raw spectra processing.
- · Intensity is average of all samples. Coefficient of variation (CV) is also the summarized based on all samples

Feature / Peak Tab

. When group information is provided, p values wiil be calculated with t-test/ANOVA based on log transformed data.

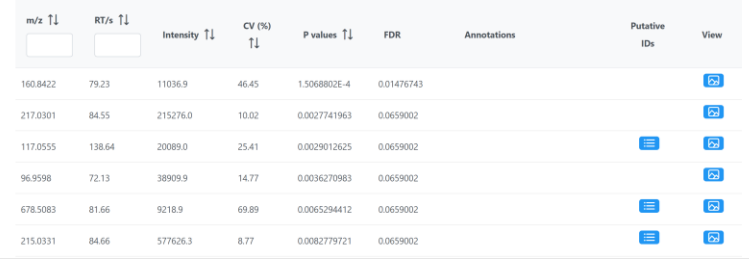

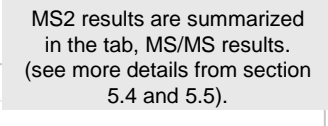

Spectra / Sample Table · MS/MS-based compounds identification results are displayed below

**Result Summary** 

. Similarity of MS/MS are evaluated based on dot-product or spectral entropy methods. Top 5 compounds are listed from high to low (100, perfect match; 0, not matched) . User could click View button below to view the MS/MS pattern matching results. **Matching Score** Compound Formula Inchiller Database  $11$ mz146.0457@74.06se स्र L-Glutamic acid CSHONCY 57.16 WHUUTDBJXJRKMK-VKHMYHEASA-N HMDB experimen 园 O-Acetylserine 57.16 VZXPDPZARILFQX-BYPYZUCNSA-N HMDB experimenta C5H9NO4 mz160.9202@83.59sec

MS/MS Re

 $\frac{1}{2}$  (  $\frac{1}{2}$  )  $\frac{1}{2}$  50  $\sqrt{ }$ 

Click "**Download Page**" to download results

### **7 Result Downloading**

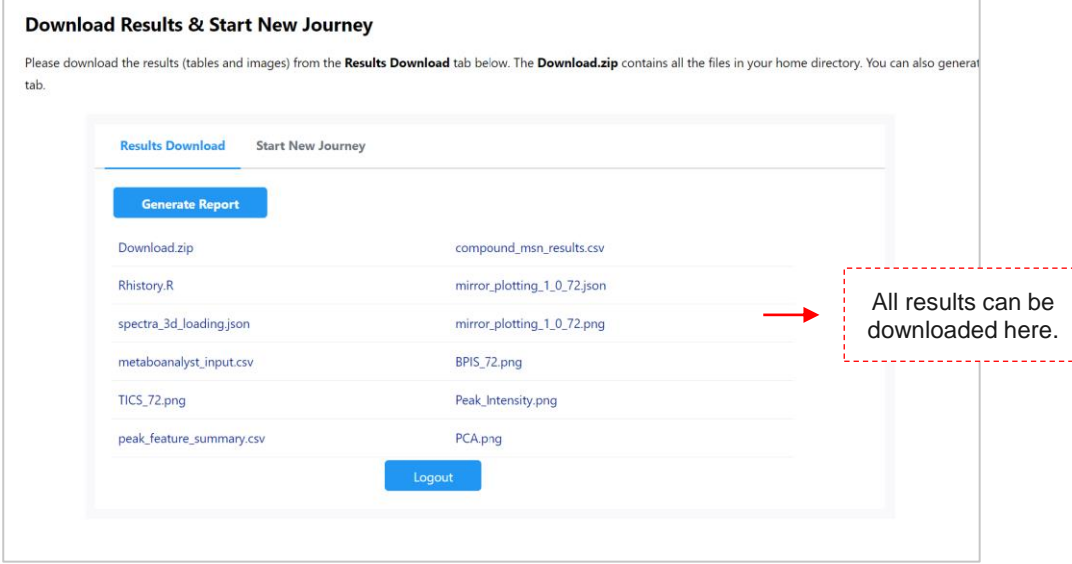

### **In summary**

If you have any questions, please read/post into OmicsForum ([www.omicsforum.ca\)](http://www.omicsforum.ca/)

Or contact us:

zhiqiang.pang[at]xialab.ca

jeff.xia[at]xialab.ca

Raw spectra files must be saved in common opensource formats and uploaded individually as separate zip files.

- LC-MS spectra data is mandatory, while MS2 is optional. Upon data uploading, MetaboAnalyst 6.0 automatically validates the status of MS files.
- For SWATH-DIA data, the SWATH window design is automatically extracted from the spectra. If the related information is missing, users will be prompted to enter the window design manually.
- On the parameters setting page, users are given the option to choose the default auto-optimized centWave algorithm or use the *asari* algorithm for LC-MS data processing.

If MS2 data is included, spectra deconvolution, consensus, and database searching are performed automatically, using the MS features as target list. Once the spectra processing is complete, users can explore both MS and MS2 data processing results.